## Tips and Tricks for Managing and Administering Ceph Clusters

Michael Hackett

January 23rd, 2021

Introduction:

- Working in data storage for over 15 years
- Specifically on Ceph for 5+ years
- Presented at Cephalocon and Red Hat Summit for multiple years.
- Have co-authored two books on deploying and managing Ceph clusters
- Current position is Support Product Lead for Ceph in the Product Experience Team at Red Hat

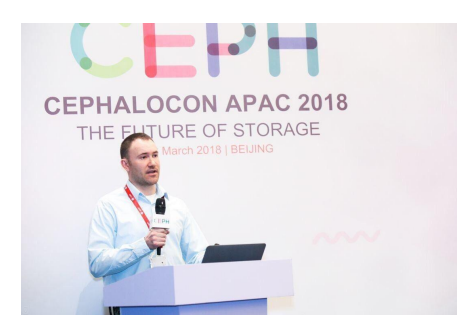

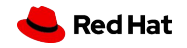

#### What are we going to be talking about

Prerequisites:

- A want to know more about Ceph!
- No deep Ceph knowledge required

Agenda:

- Will cover the Octopus release of Ceph
	- Current stable release is Octopus (15.2.7)
- An overview Cephadm, and usage basics
- A glance of our new embedded Ceph Dashboard

Note:

Will not be discussing Rook Ceph, or the Ceph Operator for **Kubernetes** 

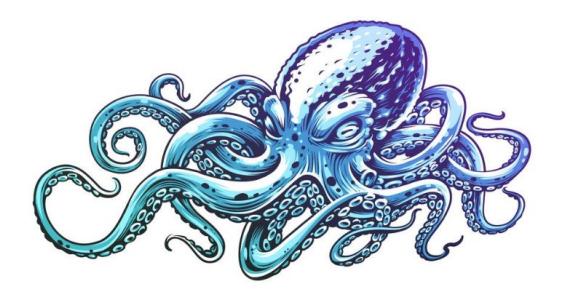

Upstream Code:

https://github.com/ceph/ceph

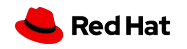

## **What is Cephadm?**

- Introduced in Ceph Octopus (v15.2.0).
- New orchestration API intended to become preferred installation and management tool for Ceph.
- Intended to replace Ansible, Puppet and other tools.
- Remove the dependency of understanding external tools in order to deploy Ceph.
- Centralizes configuration information enabling advanced management functionality.
- Intended to be future of installation and management for "bare-metal" Ceph deployments. We will use Rook Ceph for Kubernetes environments.

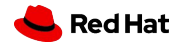

## **What's the goal here?**

- Focus on solving the core problem of making Ceph easier to install.
- Deployment of all components inside containers
- Inside containers limits OS dependencies
- Integrate with the orchestrator API
- No further dependency on external management tools
- Ability to isolate Ceph clusters on same hardware from eachother
- Automate the upgrade process
- Allow migration from legacy deployment tools

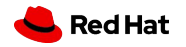

## **It's really that simple!**

All starts from a single host!

**Prerequisite**: Ensure the following dependencies are met: python3, lvm2, podman, systemd, ntp.

```
Step 1 - Fetch the most recent version of the script
# curl --silent --remote-name --location
https://github.com/ceph/ceph/raw/octopus/src/cephadm/cephadm
Step 2(optional) - Install cephadm binary on the host
# ./cephadm install
Step 3 - Bootstrap your first node
# cephadm bootstrap --mon-ip <monitor_ip> --allow-fqdn-hostname
Step 4(prerequisite) - Copy the clusters public key over to additional
nodes
# ssh-copy-id -f -i /etc/ceph/ceph.pub root@ceph7
Step 5 - Add the new host(s) to ceph orchestrator
# ceph orch host add ceph6.cee.lab.eng.rdu2.redhat.com
Step 6 - Allow the orchestrator to discover and deploy your devices
# ceph orch apply osd --all-available-devices
```
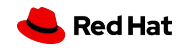

## **How Cephadm works?**

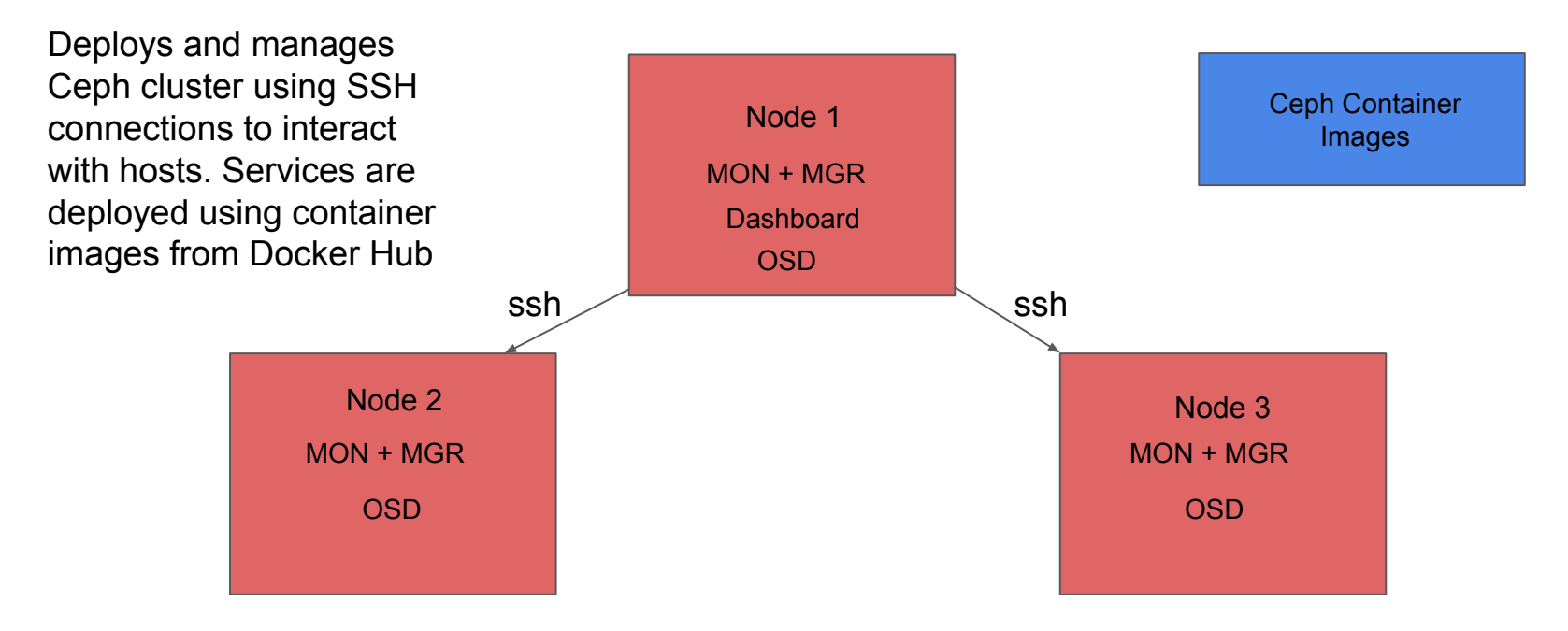

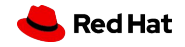

## **Want More on Cephadm!**

- <https://docs.ceph.com/en/latest/cephadm/>
- <https://docs.ceph.com/en/latest/cephadm/install/>
- [https://www.redhat.com/en/blog/red-hat-ceph-storage-5-introducing-cepha](https://www.redhat.com/en/blog/red-hat-ceph-storage-5-introducing-cephadm) [dm](https://www.redhat.com/en/blog/red-hat-ceph-storage-5-introducing-cephadm)
- <https://ceph.io/ceph-management/introducing-cephadm/>

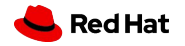

## **What is the Ceph Dashboard?**

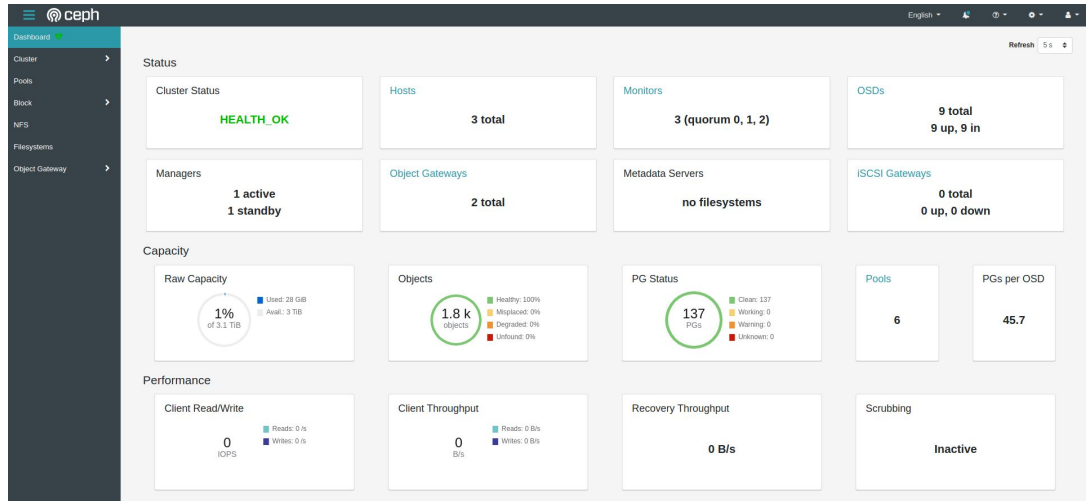

- A built-in web based management and monitoring application that is part of the Open Source Ceph distribution.
- Originally shipped with Ceph Luminous and has vastly improved since.
- Goal was to make day to day management (and life!) easier for Ceph **Administrators**

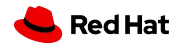

## **How Does it Work?**

- Requires a running Ceph Octopus cluster.
- Supported and tested on Chrome and Firefox browsers
- Enabled via a ceph-mgr module (Dashboard) and is derived from the openATTIC Ceph Management and Monitoring Tool.
- Utilizes other ceph-mgr modules for collection and reporting.
- Provides a graphical representation of statistics and cluster information through a web server hosted by the ceph-mgr
- Manages and reports on Ceph clients in the cluster
- Configurable alerting system
- If deploying the cluster via Cephadm, by default the Dashboard is configured and enabled.

Check Out: https://docs.ceph.com/en/latest/mgr/dashboard/

#### **Hosts Overall Performance View**

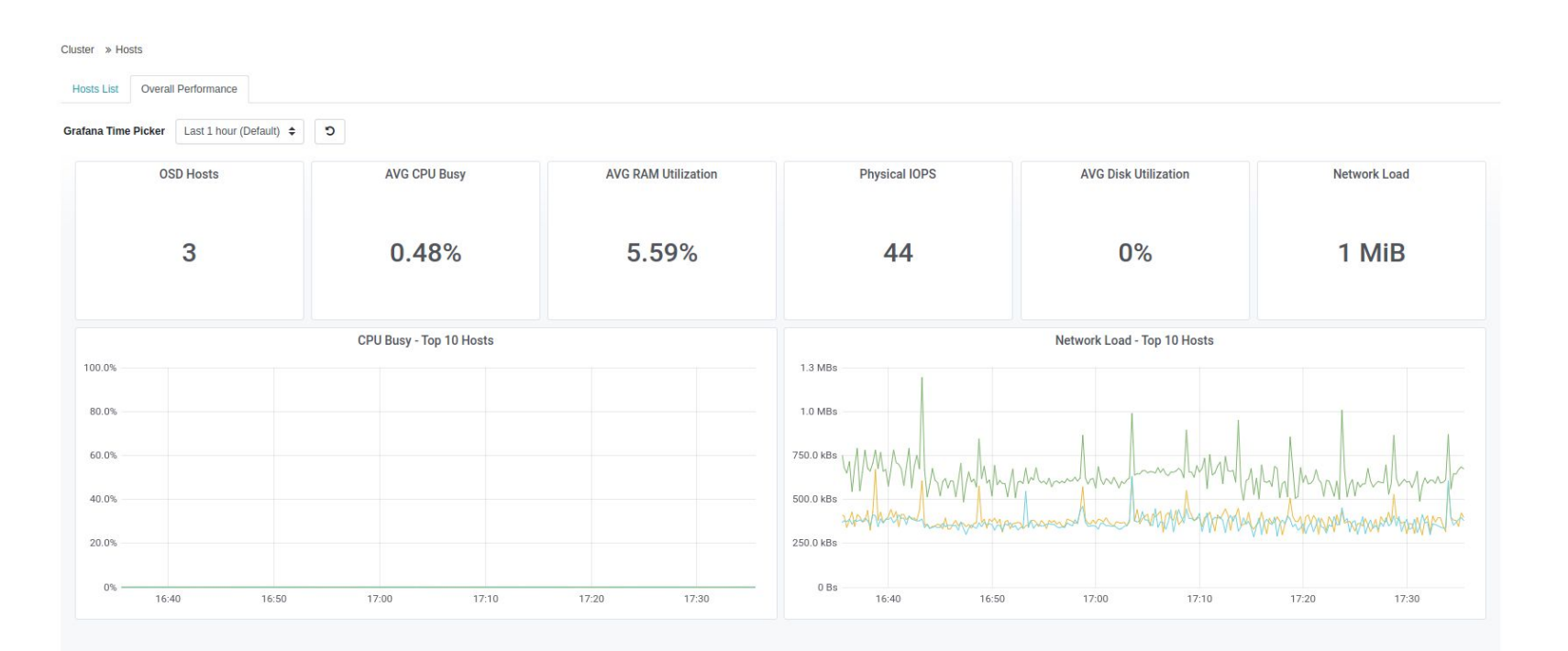

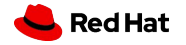

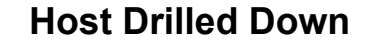

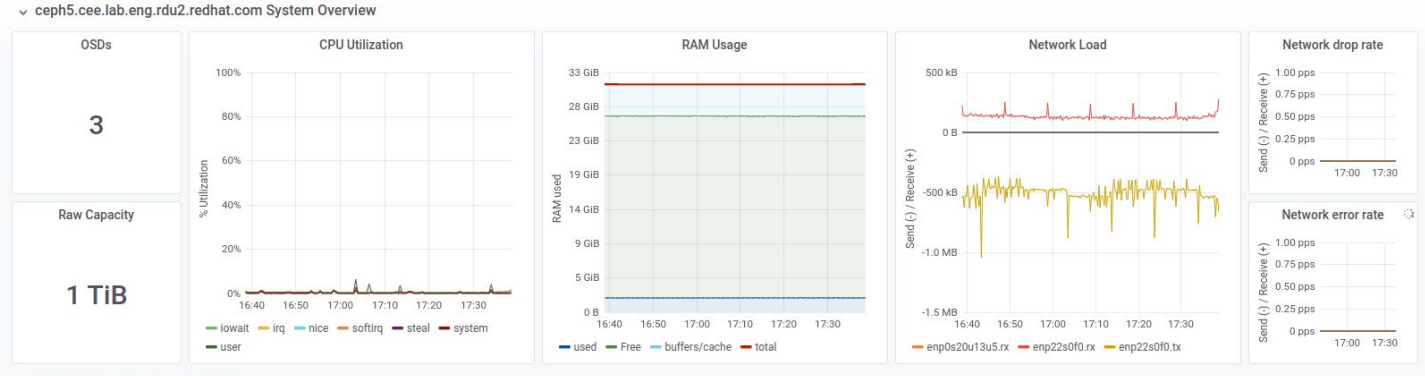

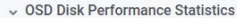

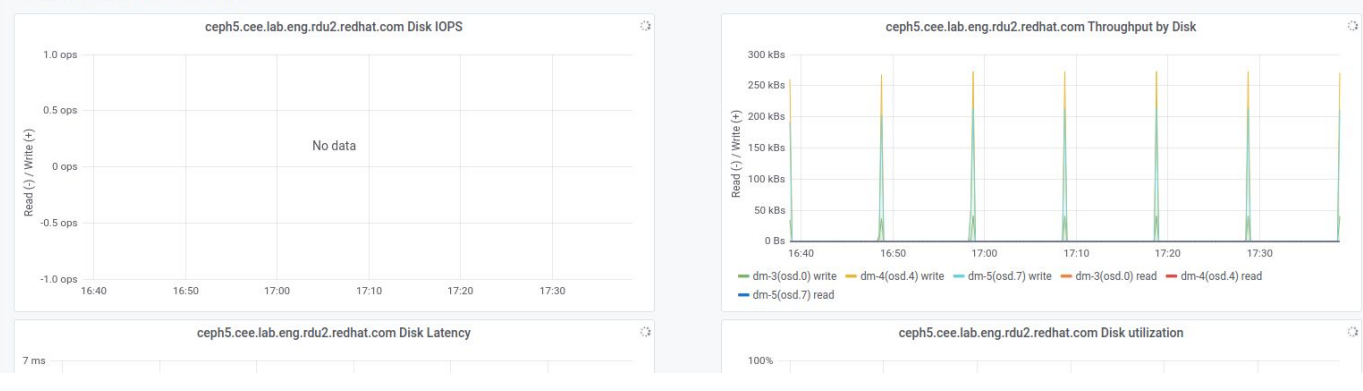

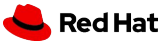

#### **Pool Performance Stats**

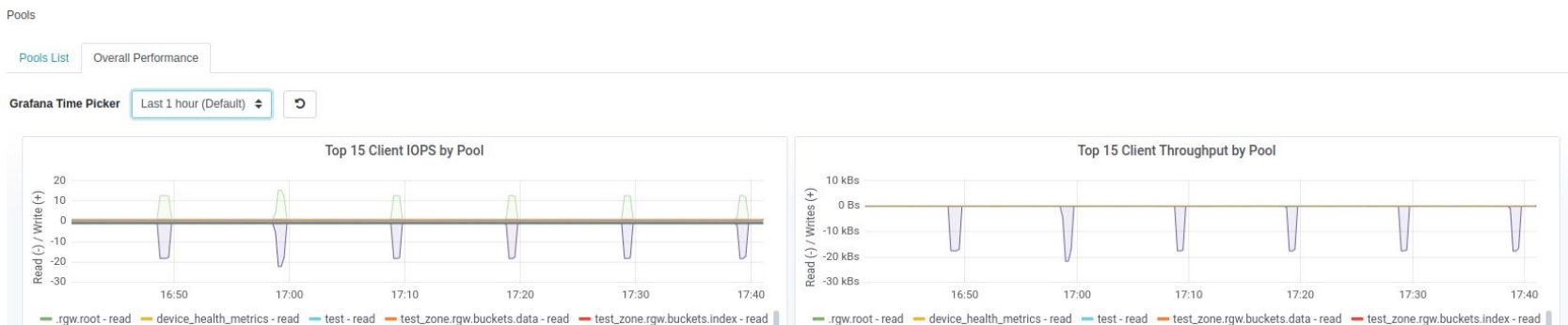

- test\_zone.rgw.buckets.non-ec-read - test\_zone.rgw.control-read - test\_zone.rgw.log-read - test\_zone.rgw.meta-read

- .rgw.root - write - device\_health\_metrics - write - test - write - test\_zone.rgw.buckets.data - write

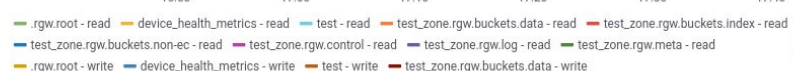

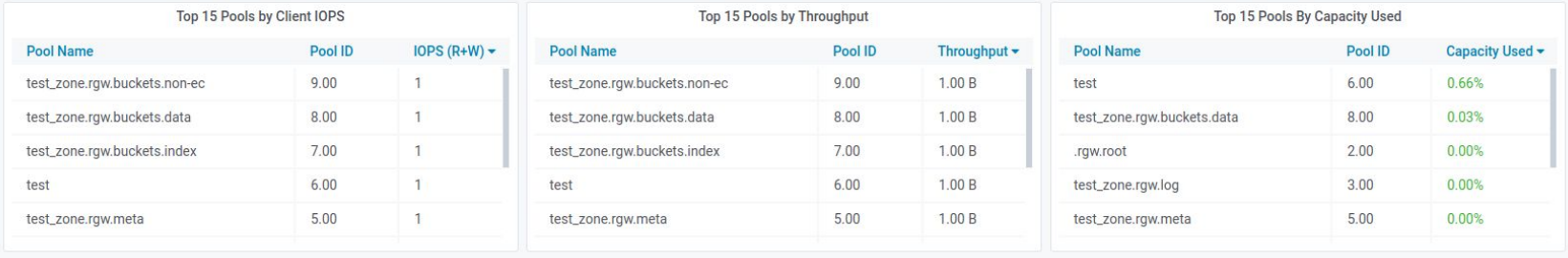

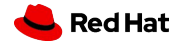

#### **RGW Performance Stats**

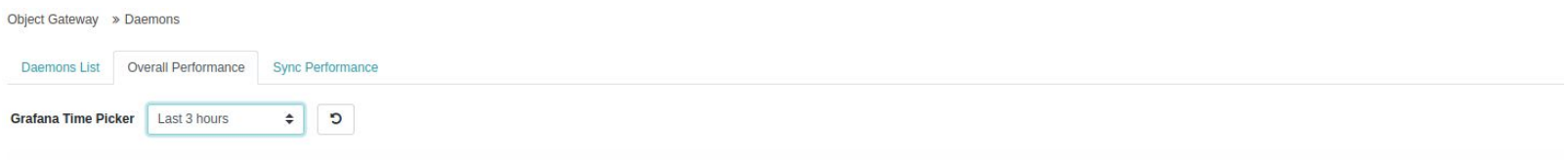

v RGW Overview - All Gateways

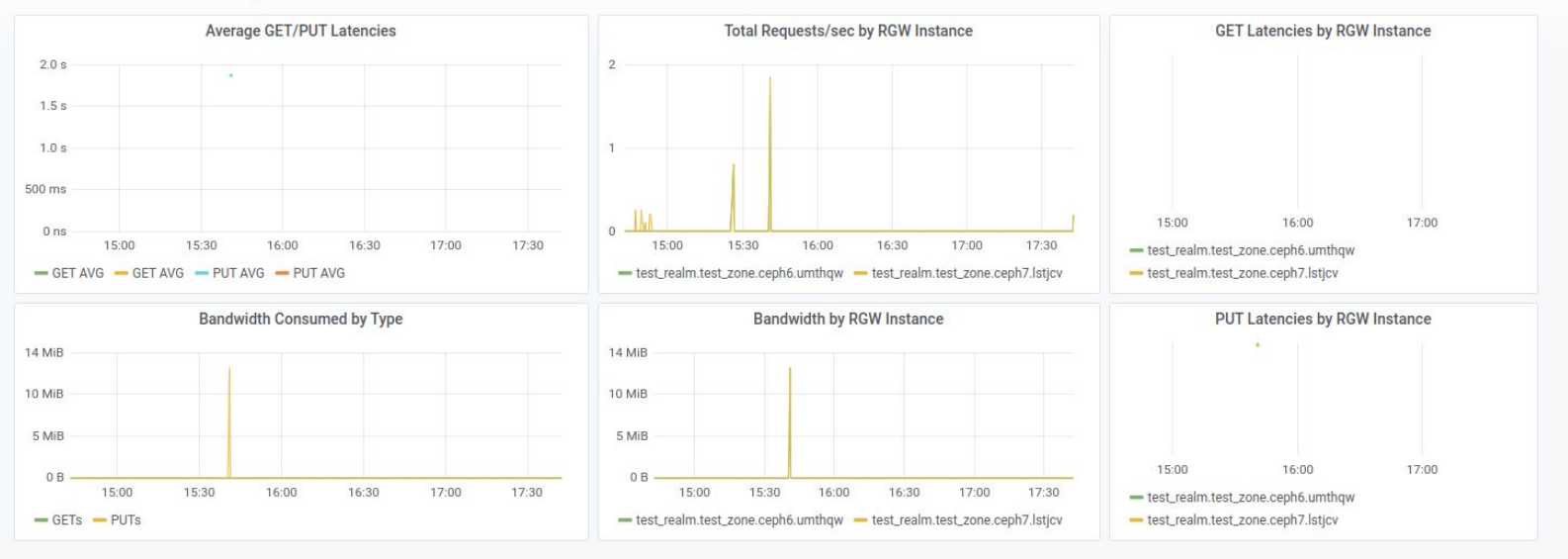

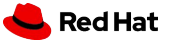

Fin

# **Thank you!**

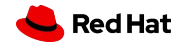